# MicroSurvey STAR\*NET 8

Features and Benefits

**Brian Sloman** 

# STAR\*NET 8: Features & Benefits

# **Table of Contents**

| STAR*NET 8                                           |
|------------------------------------------------------|
| CS-Map Coordinate System Engine2                     |
| Geoid Modeling (.bin/.byn files)                     |
| STAR*NET 8.1                                         |
| Network Plot4                                        |
| .PRISM Command5                                      |
| Google Maps™ Support6                                |
| Google Earth™ Support7                               |
| Level Loop Tolerance Check                           |
| Online Updater9                                      |
| File References10                                    |
| Data File Monitor                                    |
| STAR*FieldGenius Enhancements12                      |
| STAR*Carlson Enhancements12                          |
| STAR*Leica DBX Enhancements13                        |
| Miscellaneous Enhancements13                         |
| STAR*NET 8.2                                         |
| Adjust Network with Cluster Detection14              |
| Adjusted Observations and Residuals15                |
| Adjustment Speed Improvement15                       |
| Select Ellipsoid16                                   |
| Data Conversion and GPS Vector Import Improvements17 |

#### **STAR\*NET 8**

Release Date: May 9, 2014

#### **CS-Map Coordinate System Engine**

| 🔀 MicroSurvey STAR*NET-DEMO - Tutorial09-VectorCom                                                                                                    | bined                                                                                                    |                                                                                                    |
|----------------------------------------------------------------------------------------------------|----------------------------------------------------------------------------------------------------|----------------------------------------------------------------------------------------------------|
| File Edit Options Input Run Output Tools                                                                                                    |                                                                                                    |                                                                                                    |
| i 🖗 🖺 😂 🖬 🐚 l 🖨 🔍 🕗 🧯 🗠 🖄 🗘 i                                                                                                    |                                                                                                    |                                                                                                    |
| Data Input Files 🔹 🗸 🗸                                                                                                    | Tuto Project Options                                                                                                    | → # ×                                                                                                    |
| 2 T 🖻 T 🕆 D D 🔺 🔻 👘                                                                                                    | 1 Adjustment General Instrument Listing File Other Files Special GPS Modeling                                                                                                    |                                                                                                    |
| Index Tutorial09-VectorCombined U Index Index In | Adjustment Type<br>2<br>2<br>3<br>4<br>2<br>2<br>2<br>4<br>2<br>2<br>2<br>2<br>2<br>2<br>2<br>2<br>2<br>2<br>2<br>2<br>2                                                                                                   | MicroSurvey STAR*NET-DEMO Ver +<br>Licensed for Demo Us<br>Run Date: Wed Jul 09 201                       |
| Processing Summary 👻 🖡 🗙                                                                                                    | 9         3D           9         Ceveling Select Project Coordinate System                                                                                                    | Summary of Files Used and Op                                                                              |
|                                                                                                    | Coordinate System Group: State Planes, NAD83                                                                                                    | Project Folder and Dat<br>roject Name TUTORIAL09-VECTORCOMBI                                              |
|                                                                                                    | 14 ● Grid:<br>15 Average Coordinate System: AZ83-C ▼ tom System                                                                                                    | roject Folder C:\USERS\\DOCUMENTS<br>ata File List 1. Tutorial09-VectorCombi<br>2. Tutorial08-VectorJob.g |
|                                                                                                    | 17 Zone, Meter<br>18 O Local Datum: North American Datum of 1983                                                                                                    | Project Option Sett                                                                                       |
|                                                                                                    | 19         Datum St         Committee           20         (@ Apply 1         Ellipsoid:         Geodetic Reference System of 1980           21         (@ Reduit         Reduit         Geodetic Reference System of 1980 | TAR*NET Run Mode : Adj<br>ype of Adjustment : 3D<br>roject Units : Met                                    |
| Network Plot → ↓ ×                                                                                                    | 23<br>24 Geoid/Vertica OK Cancel Help                                                                                                    | oordinate System : AZ8<br>eoid Height : -31<br>ongitude Sign Convention : Pos                             |
|                                                                                                    | 25 Using Geold Modeling 26 Using Vertical Deflections 27                                                                                                    | nput/Output Coordinate Order : Nor<br>ngle Data Station Order : At-<br>istance/Vertical Data Type : Slo   |
|                                                                                                    | 28 To change these options please refer to the Modeling Tab<br>29<br>30<br>31                                                                                                    | Listings / Errors / Coordnates / Lat/Longs / Ground / Dum                                                 |
| Find                                                                                                    | Point OK Cancel Help                                                                                                    |                                                                                                    |
| N: 220357.7 E: 138349.3 Width: 24509.28<br>Ready                                                                                                    |                                                                                                    | CAP NUM SCRL                                                                                              |
| ready                                                                                                    |                                                                                                    | CAP NOM SCRE                                                                                              |

| Feature                                                                              | Benefit                                                                                                    |
|--------------------------------------------------------------------------------------|----------------------------------------------------------------------------------------------------|
| CS-Map coordinate system engine                                                      | 100% cross-compatibility between all MicroSurvey<br>products including STAR*NET, FieldGenius,<br>MSCAD, inCAD, embeddedCAD, etc.                                                    |
| Over 3800 predefined coordinate systems, worldwide, are now available to select from | Greatly expands the usability of STAR*NET<br>especially outside of North America, as only UTM<br>and SPCS zones were previously available.                                          |
| Custom Coordinate System Editor supports more datum and projection types             | The old text-based coordinate system definition<br>file "starnet.cus" was very limited in the systems<br>that could be defined because it only supported a<br>few projection types. |

# Geoid Modeling (.bin/.byn files)

| MicroSurvey STAR*NET-PRO - Tutorial04-Grid3D                                                                                                    |                                                                                                    |                                                                                                    |
|----------------------------------------------------------------------------------------------------|----------------------------------------------------------------------------------------------------|----------------------------------------------------------------------------------------------------|
| File Edit Options Input Run Output Tools View                                                                                                    |                                                                                                    |                                                                                                    |
| ] 🚳 🖺 📂 📾 🐚 🖨 🔍 🕢 🦕 🕍 🖄 🗗 🚱 🦛<br>Data Input Files                                                                                                    | Project Options                                                                                                    | <u>+</u> û ×                                                                                                    |
| Index       Index       Index <t< td=""><td>Adjustment         General         Instrument         Listing File         Other Files         Special         GPS         Modeling           Models Folder:         C.\ProgramData\MicroSurvey\StarNet\V8\Mapping         Info         Info</td><td>The MicroSurvey STAR*NET-PRO Version 8,1,2,5 A<br/>Run Date: Wed Jul 30 2014 17:06:30</td></t<> | Adjustment         General         Instrument         Listing File         Other Files         Special         GPS         Modeling           Models Folder:         C.\ProgramData\MicroSurvey\StarNet\V8\Mapping         Info         Info | The MicroSurvey STAR*NET-PRO Version 8,1,2,5 A<br>Run Date: Wed Jul 30 2014 17:06:30                                                                                                    |
|                                                                                                    | Perform Geoid Modeling                                                                                                    | Summary of Files Used and Option Setting                                                                                                    |
| Processing Summary     * 0 ×       Zeniths     8     1.677 ×       Total     26     0.935       Chi-Square Test at 5.00% Level Pass                                                                                                    | Automatic Selection from Geoid Files     Select Specific Geoid File: g2009u05.bin     Show Modeled Geoid Heights in Listing File     Perform Vertical Deflection Modeling:                                                                   | Project Folder and Data Files<br>TUTORIAL04-GRID3D<br>C:\USERS\\DOCUMENTS\MICROSURVE\<br>1. Tutorial04-GRId3D.dat                                                                                                |
| Lower/Upper Bounds (0.589/1.412)<br>Performing Error Propagation<br>Writing Output Files                                                                                                    | Select Specific Deflection Files     Select Specific Deflection File:     Show Modeled Vertical Deflections in Listing File                                                                                                    | T I. Iutorialus-oriasu.dat<br>Project Option Settings<br>Mode : Adjust with Er:<br>tment : 3D                                                                                                    |
| Network Processing Completed<br>Elapsed Time = 00:00:00                                                                                                    | Apply Constant Deflections Only: N=                                                                                                    | stem : FeetUS; DMS<br>stem : CA83-III<br>Model : C:\PROGRAMDATA<br>n Convention : Fositive West<br>Coordinate Order : North-East                                                                                 |
|                                                                                                    |                                                                                                    | Action Order : At-From-To<br>ical Data Type : At-From-To<br>ical Data Type : Slope/Zenith<br>imit; Max Iterations : 0.010000; 10<br>icient of Refraction : 0.070000<br>nate File : Yes<br>ic Position File : Yes |
| A2 A4 cas                                                                                                    | OK Cancel Help                                                                                                    | - # X                                                                                                    |
| N: 2191383.4 E: 6419917.3 Width: 9707.17 Feet                                                                                                    |                                                                                                    |                                                                                                    |
| Ready                                                                                                    |                                                                                                    | CAP NUM SCRL                                                                                                    |

| Feature                                                                                     | Benefit                                                                                                    |
|---------------------------------------------------------------------------------------------|----------------------------------------------------------------------------------------------------|
| Direct support of NGS and NRCan geoid files<br>(.bin/.byn) for geoid modeling               | Conversion to .ght format (using the STAR*Geoid<br>utility) is no longer necessary. This improves user<br>confidence by using officially distributed geoid files<br>from NGS/NRCan. Further, STAR*Geoid did not<br>support NRCan's newer .byn format (like<br>HT2_0.byn). |
| Hundreds of worldwide geoid models are available for download via the MicroSurvey Helpdesk. | Easy and free access to geoid models.                                                                                                    |

#### STAR\*NET 8.1

Release Date: August 1, 2014

#### **Network Plot**

Upgrade Tour Movie: click here

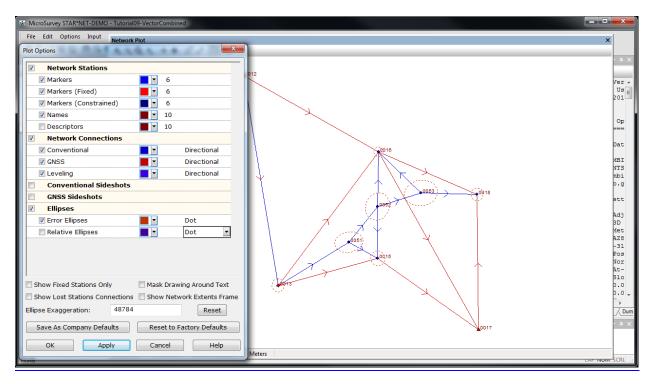

| Feature                                                       | Benefit                                                                                                    |
|---------------------------------------------------------------|----------------------------------------------------------------------------------------------------|
| New Plot Options dialog                                       | All network plot display options are now<br>customizable (for example: no hard-coded colors)<br>in an intuitive but powerful dialog.                                                                                                  |
| Specify the color, size, and linetype of each network element | Graphically differentiate Conventional, GPS, and<br>Leveling observations by color or linetype, etc.<br>More control for the user.                                                                                                    |
| Directional Linetypes                                         | Directional arrowheads provide an immediate<br>indication of both the direction and number of<br>observations between two stations. Users can<br>quickly notice regions with low redundancy<br>without having to analyze the listing. |
| Zoom and Pan mouse controls                                   | Intuitive CAD-like mouse control makes manipulating the network plot view fast and easy.                                                                                                    |

#### **.PRISM Command**

| MicroSurvey STAR*NET-DEMO - Tutorial09-Vector                                                                                                    | rCombined                                                                                                    |
|----------------------------------------------------------------------------------------------------|----------------------------------------------------------------------------------------------------|
| File Edit Options Input Run Output Te                                                                                                    | iols View Window Help                                                                                                    |
| i 🖗 🖺 📂 🖬 🐚 🖨 🔍 🥹 🚽 🗠 🖄                                                                                                    | ⓒ⑥Μ،،(****)○○○,↓ ≶ ⊠ 図 細 訂 .                                                                                                    |
| Data Input Files 🚽 🗸 🗸                                                                                                    | Tutorial09-VectorCombined.dat X Tutorial08-Vector/0b.gps Vulput                                                                                                    |
| Index       Index       Index <t< td=""><td>1       # Combining Conventional Observations and GPS Vectors         2       # Latitudes and Longitudes are used as constraints in this         3       # The "VectoryDo.GPS" if le is added in the Data Files Dialo         4       Number of Measured Angle Observ         5       P 0012 33-04-44.24402 112-54-36.04569 224.299 ! ! ! North         6       P 0013 23-56-09.73117 112-47-13.55717 209.384 ! ! ! 'AZDOT         7       F. 0013 205.450 . ! 'BM-9331</td></t<> | 1       # Combining Conventional Observations and GPS Vectors         2       # Latitudes and Longitudes are used as constraints in this         3       # The "VectoryDo.GPS" if le is added in the Data Files Dialo         4       Number of Measured Angle Observ         5       P 0012 33-04-44.24402 112-54-36.04569 224.299 ! ! ! North         6       P 0013 23-56-09.73117 112-47-13.55717 209.384 ! ! ! 'AZDOT         7       F. 0013 205.450 . ! 'BM-9331                                                                                                    |
| Processing Summary         # 0         ×         2         ×         0         ×         0         ×         0         ×         0         ×         0         ×         0         ×         0         ×         0         ×         0         ×         0         ×         0         ×         0         ×         0         ×         0         ×         0         ×         0         ×         0         ×         0         ×         0         ×         0         ×         0         ×         0         ×         0         ×         0         ×         0         ×         0         ×         0         ×         0         ×         0         ×         0         ×         0         ×         0         ×         0         ×         0         ×         0         ×         0         ×         0         ×         0         ×         0         ×         0         ×         0         ×         1         ×         ×         ×         ×         ×         ×         ×         ×         ×         ×         ×         ×         ×         ×         ×         ×         ×         ×                                                                                                    | F 0013 205.450 1         FBM-9331         0051         0013         0052         160-18-01.70           8         0051         0013         0052         160-18-01.70           9         TB 0012         0052         0051         0013         0052         121-47-22.10           10         .FRISM 30         0051         0013         0015         240-35-47.03           12         T 0051         160-18-01.7         2208.27         90-14-33         5.40/5.40         0052         0051         0013         0015         240-35-47.03           13         .FRISM CLEAR         0052         0051         0016         142-02-01.50           14         T 0052         123-47-22.1         2202.07         89-43-20         5.36/5.40         'SW Bru         0053         0052         0016         142-02-01.50                                                                                                    |
| Lower/Upper Bounds (0.719/1.2<br>Performing Error Propagation<br>Writing Output Files                                                                                                    | 15         T         0053         198-52-17.3         2714.30         89-58-19         5.35/5.38         Number of Measured Distance Observ           16         TE         0013         To         Distance StdErr         0013         0051         4013.9800         0.0158         5.35                                                                                                    |
| Network Processing Completed<br>Elapsed Time = 00:00:00                                                                                                    | 13         14101         0051         0051         0051         0052         2208.300         0.0122         5.           20         M 0051-0013-0015         240-35-47.03         1601.22         90-27-52         5.40/5.4         0051         0052         2208.300         0.0122         5.           21         .FRISM CLEAR         0052-0051-0015         320-50-46.25         2499.61         90-05-49         5.36/5.4         0053         0018         2714.3000         0.0122         5.           23         M 0052-0051-0016         142-02-01.50         2639.68         90-07-37         5.36/5.4         0051         0015         1601.2500         0.0111         5.           24         M 0053-0052-0016         61-14-43.77         2859.65         90-20-19         5.35/5.4         0052         0016         2639.6800         0.0131         5.                                                                                                    |
| २, २, थे, २,   + ⊕   ि" &   । । । । । । ।                                                                                                    | 26<br>0053 0016 2859.6500 0.0135 5.<br>Number of Zenith Observatio<br>From To Zenith StdErr                                                                                                    |
| an te                                                                                                    | Image: Contract of the second second seco |
| V: 220357.7 E: 138349.3 Width: 24509.28                                                                                                    |                                                                                                    |
| Ready                                                                                                    | CAP, NUM, SCR                                                                                                    |

| Feature                                                              | Benefit                                                                                                    |
|----------------------------------------------------------------------|----------------------------------------------------------------------------------------------------|
| Specify an prism offset correction to add to all following distances | Very easy to correct a fairly common field mistake:<br>using a prism with the wrong prism offset setting.<br>Previous solution required calculating and hand-<br>modifying every incorrect distance value<br>(potentially thousands of manual edits), which is<br>time consuming and very prone to error. This will<br>absolutely save users time and money!                                       |
| .PRISM value                                                         | You can specify one offset value (in millimeters),<br>and STAR*NET will scale it to the appropriate unit<br>and add it to the distance values that follow.                                                                                                    |
| .PRISM value1 value2                                                 | You can specify two offset values (both in<br>millimeters), and STAR*NET will subtract them<br>(value1-value2), scale the difference to the<br>appropriate unit and add it to the distance values<br>that follow. This allows you to specify the correct<br>prism offset value and the incorrect prism offset<br>value that was used for the measurements, rather<br>than just a correction value. |
| .PRISM OFF ON CLEAR                                                  | Stop, start, and reset the prism correction. If the<br>mistake was realized and corrected halfway<br>through the survey, just add a .PRISM OFF or<br>.PRISM CLEAR command after the last incorrect<br>observation to stop applying the correction value.                                                                                                    |

### Google Maps<sup>™</sup> Support

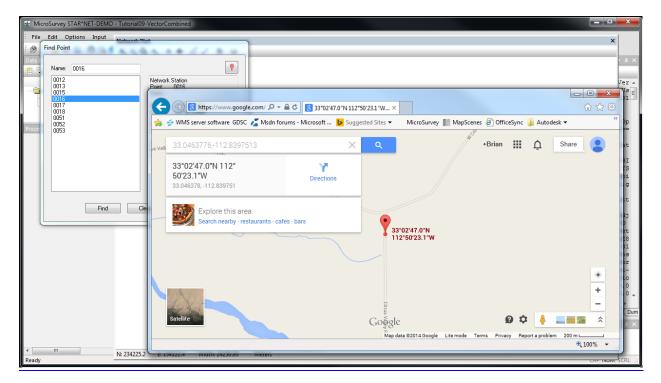

| Feature                   | Benefit                                             |
|---------------------------|-----------------------------------------------------|
| View Point in Google Maps | Users can view their adjusted network stations      |
|                           | (2D/3D Grid projects only) in a free online service |
|                           | that everyone is already familiar with.             |

## **Google Earth™ Support**

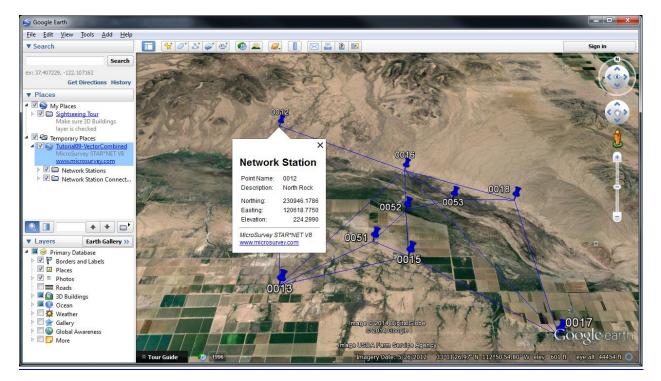

| Feature                      | Benefit                                                                                                    |
|------------------------------|----------------------------------------------------------------------------------------------------|
| View Network in Google Earth | Users can view their adjusted network stations and connections (2D/3D Grid projects only) in a free* program that everyone is already familiar with. |
| Export .kml/.kmz File        | The .kml or .kmz file is another deliverable that our users can provide as a value-add to their clients.                                             |

# Level Loop Tolerance Check

### Upgrade Tour Movie: click here

|                  | Project Options                                                                                 | × -        | Output                 |                        |                                        |                  |                          | ▼ -          |
|------------------|-------------------------------------------------------------------------------------------------|------------|------------------------|------------------------|----------------------------------------|------------------|--------------------------|--------------|
|                  | Adjustment General Instrument Listing File Other Files Special GPS Modeling                     | *nc _      | 14 <4 4                |                        | ⊑<br>Differential Lev                  |                  |                          |              |
| Tuto             | Postional Tolerance Checking                                                                    |            | Tolerance              |                        | ard: NGS, Second                       |                  |                          |              |
|                  | Tolerance: 0.10000 FeetUS Confidence: 95,000 %                                                  | .93        | From                   | То                     | Elev Diff                              | StdErr           | Length                   | File:Line    |
| essing<br>etworl | 0.000 PPM                                                                                       |            | 128<br>130             | 130<br>129             | 10.3360                                | 0.0148           | 32100<br>37400           | 1:16         |
| ading            | List:   Tolerance Failures Only  All Connections                                                | =          | 130<br>129<br>Error of | 128                    | -22.1300<br>11.8100<br>-0.0160         | 0.0160<br>0.0169 | 37400<br>41700<br>111200 | 1:13<br>1:15 |
| op Cl            | Check Sideshots                                                                                 | ira<br>Iyc | Error of<br>Standard   | Closure Tole<br>Error: | rance: ±0.1606 0<br>0.0275             | DK               |                          |              |
| apsed            | For Network Matches: For Repeated SS Names:<br>(a) No Checking (b) No Checking                  |            | 130                    | zed Error:<br>125      | 0.5811<br>3.8330                       | 0.0138           | 28100                    | 1:14         |
|                  | Issue Warning Message     Issue Warning Message     Issue Error Message     Issue Error Message |            | 125<br>BM75            | BM75<br>129            | -15.9200<br>-10.0230                   | 0.0146<br>0.0131 | 31200<br>25300           | 1:12<br>1:11 |
|                  | Level Loop Check                                                                                |            | 129<br>Error of        |                        | 22.1300<br>-0.0200<br>rance: ±0.1682 0 | 0.0160           | 37400<br>122000          | 1:13         |
| vork Pic         | Level Loop Creck                                                                                | in         | Standard               |                        | 0.0288                                 |                  |                          |              |
|                  | NGS ▼ Second Order Class II ▼ 0.035 ft √M                                                       |            | 128<br>126             | 126<br>130             | 34.4220<br>-24.0650                    | 0.0189           | 52200<br>40900           | 1:20<br>1:19 |
|                  |                                                                                                 |            | 130<br>Error of        | 128<br>Closure:        | -10.3360<br>-0.0210                    | 0.0148           | 32100<br>125200          | 1:16         |
|                  |                                                                                                 | •          |                        |                        | Coordinates / Lat/Long                 | s / Ground / I   | Dump /                   |              |
|                  | OK Cancel                                                                                       | Help       |                        |                        |                                        |                  |                          |              |

| Feature                       | Benefit                                                                                                    |
|-------------------------------|----------------------------------------------------------------------------------------------------|
| Loop Lengths given in Listing | Analysis of listing file is easier/faster because all<br>relevant information is displayed together in the<br>same section. No need to jump back and forth<br>between different sections to determine the<br>segment lengths, and no need to manually sum                                                     |
|                               | them to compute the total loop lengths.                                                                                                    |
| Tolerance Check (optional)    | Automatically analyze whether differential leveling<br>loops meet specific classification requirements.<br>Written with pre-configured standards of accuracy<br>from United States National Geodetic Survey and<br>Natural Resources Canada, but it also allows for<br>using a custom classification formula. |

# **Online Updater**

| MicroSurvey STAR*NET-DEMO - Tutorial09-VectorCombined                                                        |                                                                                                    |                                                                                                    |
|----------------------------------------------------------------------------------------------------|----------------------------------------------------------------------------------------------------|----------------------------------------------------------------------------------------------------|
| File Edit Options Input Run Output Tools View Win                                                            | Jow Help                                                                                                    |                                                                                                    |
| i 🖗 🖺 📂 🗔 🐚 🖨 🔍 🕢 💭 🕾 🖉 🕼 😭 🛽                                                                                | ) () () () () <b>&gt; 2</b> 2 2 10 fr .                                                                                                    |                                                                                                    |
| Data Input Files 🛛 🗸 🗸 🗸 Tutoria109-V                                                                        | ectorCombined.dat Tutorial08-VectorJob.gps 🗙 💌 Output                                                                                                    | <b>→</b> # ×                                                                                                    |
|                                                                                                    | WEIGHT COVARIANCE                                                                                                    | ► ► TE                                                                                                    |
| Tutorial09-VectorCombined     G1 0     Tutorial09-VectorCombined     G2     Tutorial09-VectorCombined     G2 | Comparison of the second second | MicroSurvey STAR*NET-DEMO Ver -<br>Licensed for Demo Us<br>Run Date: Wed Jul 09 201                                                                                                    |
| Processing Summary<br>9 G1 0                                                                                 | vz Choose Updates to Install                                                                                                    | Summary of Files Used and Op                                                                                                    |
| 11 G3                                                                                                    | 3.<br>4. Updates                                                                                                    | Project Folder and Dat                                                                                                    |
|                                                                                                    | 1. Manager).                                                                                                    | Name TUTORIAL09-VECTORCOMBI<br>Folder C:\USER\$\\DOCUMENTS<br>e List 1. Tutorial09-VectorCombi<br>2. Tutorial09-VectorZob.g<br>Project Option Sett<br>Run Mode : Adj<br>Adjustment : 3D<br>Units : Met<br>te System : AZ8<br>ight :-31<br>e Sign Convention : Pos<br>tput Coordinate Order : Nor<br>ta Station Order : At-<br>/Vertical Data Type : Slo<br>nce Limit; Max Iterations : 0.0<br>Coefficient of Refraction : 0.0 |
| Find Point                                                                                                   | Net Cancel                                                                                                    | Errors / Coordinates / Lat/Longs / Ground / Dum                                                                                                    |
| N: 234272.0 E: 124106.3 Width: 24509.28                                                                      |                                                                                                    |                                                                                                    |
| Ready                                                                                                    |                                                                                                    |                                                                                                    |

| Feature                 | Benefit                                                                                                    |
|-------------------------|----------------------------------------------------------------------------------------------------|
| Check For Updates       | Users can quickly check online to see if there are<br>any updates available to download and install.<br>This makes it easy for users to ensure they are<br>using the latest version so they can get the most<br>out of their maintenance subscription and support<br>plan and maximize their return on investment. |
| Auto Update             | Users can be informed automatically, without having to do a check. Again, this helps users maximize their ROI.                                                                                                    |
| Auto Update Preferences | Users can change the automatic update check<br>frequency, or disable it completely if they do not<br>intend on renewing their maintenance in order to<br>continue getting the latest updates.                                                                                                    |

#### **File References**

|                               |           |           |                                          |           | 0.1              |              |                        |                |        |        |           |
|-------------------------------|-----------|-----------|------------------------------------------|-----------|------------------|--------------|------------------------|----------------|--------|--------|-----------|
| Data Input Files              |           |           | ial09-VectorCombi 🗙 🔻                    | Output    |                  |              |                        |                |        |        | -         |
| ] 🖬 🖬 🛱 🛱 🖻 🖷 🖉 💎 👘           |           | 1         | # Combining Co                           | 14 - 44 - | ( ) () ()        | [E=          |                        |                |        |        |           |
|                               | Index     | 2         | <pre># Latitudes an # The "VectorJ</pre> |           |                  |              | Observations and       |                |        |        |           |
| Tutorial09-VectorCombined     |           | 4         | # THE VECCOID                            |           |                  |              |                        |                |        |        |           |
| Tutorial09-VectorCombined.dat | 1         | 5         | P 0012 33-04-<br>P 0017 32-58-           |           |                  | Adjusted Me  | asured Angle Obser     | rvations (DMS) |        |        |           |
|                               |           | 7         | E 0013 205.45                            | At        | From             | То           | Angle                  | Residual       | StdErr | StdRes | File:Line |
| ocessing Summary              | ▼ # ×     | 8         | TB 0012                                  | 0013      | 0012             | 0051         | 67-58-22.13            | -0-00-01.37    | 0.52   | 2.6    | 1:10      |
| Network Adjustment with Err   |           | 10        | TB 0012<br>T 0013 67-5                   | 0051      | 0013             | 0052         | 160-18-02.35           | 0-00-00.65     | 0.61   | 1.1    | 1:11      |
| ACCWOIR AUJUSCHEITE WICH EIT  |           | 10        | T 0013 67-5                              | 0052      | 0051             | 0053         | 213-47-21.90           | -0-00-00.20    | 0.67   | 0.3    | 1:12      |
| Loading Network Data          |           | 12        | T 0051 160-1<br>T 0052 213-4             | 0053      | 0052             | 0018         | 198-52-17.29           | -0-00-00.01    | 0.65   | 0.0    | 1:13      |
| Checking Network Data         |           | 13        | T 0053 198-5                             | 0051      | 0013             | 0015         | 240-35-46.47           | -0-00-00.56    | 0.66   | 0.9    | 1:17      |
| onconing account baba         |           | 14        | TE 0018                                  | 0052      | 0051             | 0015         | 320-50-47.48           | 0-00-01.23     | 0.57   | 2.2    | 1:18      |
| Performing Network Adjustme   | nt        | 15        | IE 0018                                  | 0052      | 0051             | 0016         | 142-02-01.73           | 0-00-00.23     | 0.64   | 0.4    | 1:19      |
| Iteration # 1                 |           | 16        | # Ties to GPS                            | 0053      | 0052             | 0016         | 61-14-43.58            | -0-00-00.19    | 0.58   | 0.3    | 1:20      |
| Iteration # 2                 |           |           | M 0051-0013-00                           |           |                  |              |                        |                |        |        |           |
| Iteration # 3                 |           |           | M 0052-0051-00                           |           | Ad               | justed Measu | red Distance Obser     | vations (Meter | rs)    |        |           |
| Solution Has Converged in 3   | Iterati   |           | M 0052-0051-00                           |           |                  |              |                        |                |        |        |           |
| -                             |           |           | M 0053-0052-00                           |           | From             | To           | Distance               | Residual       |        |        | File:Line |
| Statistical Summary           |           | 21        |                                          |           | 0013             | 0051         | 4013.9490              | -0.0010        | 0.0158 |        | 1:10      |
| Observation Count Err         | or Factor | 22        | L 0013-0017 3.                           |           | 0051             | 0052         | 2208.2595              | -0.0105        | 0.0122 |        | 1:11      |
| Angles 8                      | 1.834     |           |                                          |           | 0052             | 0053         | 2202.0798              |                | 0.0122 |        | 1:12      |
| Distances 8                   | 1.208     |           |                                          |           | 0053             | 0018         | 2714.3235              | 0.0235         | 0.0132 | 1.8    | 1:13      |
| Zeniths 8                     | 1.226     |           |                                          |           | 0051             | 0015         | 1601.2156              | -0.0044        | 0.0111 | 0.4    | 1:17      |
| Level Data 1                  | 0.000     |           |                                          |           | 0052             | 0015         | 2499.6096              | -0.0004        | 0.0128 | 0.0    | 1:18      |
| GPS Deltas 24                 | 0.688     |           |                                          |           | 0052             | 0016         | 2639.6911              | 0.0111         | 0.0131 | 0.8    | 1:19      |
| Total 49                      | 1.125     |           |                                          |           | 0053             | 0016         | 2859.6601              | 0.0101         | 0.0135 | 0.7    | 1:20      |
| Chi-Square Test at 5.00% Le   | Tral Page |           |                                          |           |                  | Adjuste      | d Zenith Observati     | ions (DMS)     |        |        |           |
| Lower/Upper Bounds (0.724     |           |           | ~                                        | •         |                  |              |                        |                |        |        |           |
| LINE, IPPIL Dounds (01/11     | ,         | < Ⅲ       | ►                                        |           | Listings / Error |              | Lat/Longs / Ground / D | ump /          |        |        |           |
| Performing Error Propagatio   | n         | ind Point |                                          |           |                  |              | /                      |                |        | _      |           |
| Writing Output Files          |           | ina Point |                                          |           |                  |              |                        |                |        |        |           |

| Feature                                | Benefit                                                                                                    |
|----------------------------------------|----------------------------------------------------------------------------------------------------|
| Index column in Data Input Files panel | File References (like 1:10 for File 1, Line 10)<br>correspond to the new Index shown beside each<br>data file. For projects containing many data files, |
|                                        | this makes it easy to identify the appropriate file.                                                                                                    |
| Double-click File:Line in Listing      | Double-clicking on a : character (like in 1:10)<br>immediately jumps to the appropriate file and<br>highlights the appropriate line.                    |

#### **Data File Monitor**

| K MicroSurvey STAR*NET-DEMO - Tutorial09-VectorCombined                         |                                                                                                    |
|---------------------------------------------------------------------------------|----------------------------------------------------------------------------------------------------|
| File Edit Options Input Run Output Tools View Window Help                       |                                                                                                    |
| i 🖗 🗅 😂 🖬 🐚 🖨 🔍 🕗 ji 🗠 ta K. O. G. M. 🕐 Ů ČI ČI K. ji 🗲 🛛 🛛 🖓 👘 🚦               |                                                                                                    |
| Data Input Files • 4 × Tutorial09-VectorCombined.dat x Tutorial08-VectorJob.gps | ▼ Output                                                                                                    |
| <pre></pre>                                                                     | MicroSurvey STAR*NET -<br>Licensed fo<br>Run Date: Tue J<br>Summary of Files Us<br>Project Folde<br>Project Folde<br>Project Name TUTORIAL09-VE<br>Project Folder C:\USERS\\<br>Data File List 1. Tutorial09-VE<br>2. Tutorial08-VE<br>Project Op<br>STAR*NET Run Mode<br>Type of Adjustment<br>Project Units<br>Coordinate System<br>Geoid Height<br>Longitude Sign Convention<br>Input/Output Coordinate Order<br>Angle Data Station Order<br>Distance/Vertical Data Type<br>Convergence Limit; Max Iteration<br>Default Coefficient of Refractio .<br>*<br>* * * * * Listings / Errors / Coordinates (LatLongs / Converted) |
| N: 227357.2 E: 138475.8 Width: 24509.28<br>Ready                                | CAP NUM SCRL                                                                                                    |
| ······································                                          | CAP NOM SCRE                                                                                                    |

| Feature                                                                                                    | Benefit                                                                                                    |
|----------------------------------------------------------------------------------------------------|----------------------------------------------------------------------------------------------------|
| Data editor will automatically refresh any open<br>data files that are overwritten or appended to by<br>the GPS Import command | Previously, users had to close and reopen the data<br>file in order to refresh the file – this could result in<br>confusion with not seeing the new data,<br>accidentally re-saving the old data and losing the<br>new data, and other similar problems. The new<br>refresh is instant and automatic.                                                                                                    |
| Data editor will prompt to refresh any open data<br>files that are modified outside of STAR*NET                                | <ul> <li>A data file might be modified outside of STAR*NET<br/>in several scenarios, like: <ul> <li>The "Edit External" button is used to open<br/>up the data file in some other text editor</li> <li>Somebody on another computer is editing<br/>the file</li> <li>A file is updated by re-exporting it from<br/>one of the conversion utilities or other<br/>survey software</li> </ul> </li> <li>The new behavior helps ensure that the editor<br/>always displays the expected data. It is automatic<br/>and intuitive, and STAR*NET now behaves like<br/>other modern text editors in this sense.</li> </ul> |

#### **STAR\*FieldGenius Enhancements**

#### Upgrade Tour Movie: n/a

| Feature                                                                                                    | Benefit                                                                                                    |
|----------------------------------------------------------------------------------------------------|----------------------------------------------------------------------------------------------------|
| Convert OB (Observation) records from the .raw file to BM (Bearing Measurement) records in the .dat or .gps data file | Some users handled point offsets by performing a COGO calculation to create a new point relative to another measured point. These calculations now carry over into the converted STAR*NET data.                                                                                                    |
| Convert GO (GPS Offset) records from the .raw file<br>to G4 records in the .gps data file                             | GPS Offset measurements, when imported to<br>STAR*NET, used to ignore the offset and create<br>the resulting point at the measured position<br>instead of offsetting it as specified. The offset is<br>now imported to the new "G4" record. This<br>defines the offset direction and distance, resulting<br>in the "to" point being created in the correctly<br>offset position. |
| New G4 Data Record can be added to any vector<br>group in a STAR*NET data file (not just<br>FieldGenius)              | The new G4 records are currently only created by<br>the FieldGenius GPS importer, but it is a generic<br>solution that can be manually added to any vector,<br>and in the future we can add this to other GPS<br>import formats as necessary.                                                                                                    |
| Fixed other issues importing FieldGenius GPS data                                                                     | Overall robustness has been improved by fixing problems with various "odd" scenarios that have been reported.                                                                                                    |

#### **STAR\*Carlson Enhancements**

Upgrade Tour Movie: n/a

| Feature                                 | Benefit                                                                                                    |
|-----------------------------------------|----------------------------------------------------------------------------------------------------|
| Import Resection Observations           | Resections used to be ignored, so you lost some<br>potentially important observation data. It now<br>creates Direction Set with a DM record for every<br>shot.                                                                                                    |
| Average Shots in Multiple Sets (option) | This is an option that Starplus removed from<br>STAR*Carlson several years ago, and SurvCE users<br>asked us to bring it back. If you do a Set (say,<br>backsighting point 1 and foresighting point 2), then<br>do another, and another, etc the Converter will<br>average the sets together and write a reduced<br>observation. |
| Import GPS Descriptions (option)        | The option to Import Descriptions did not work, now it does. Self-explanatory.                                                                                                    |

#### **STAR\*Leica DBX Enhancements**

Upgrade Tour Movie: n/a

| Feature                           | Benefit                                                                                                    |
|-----------------------------------|----------------------------------------------------------------------------------------------------|
| Use All Set Observations (option) | This option, added in 8.0, only applied to sets<br>collected with the "Sets of Angles" application; it<br>now also applies to sets collected with the<br>"Traverse" application.                                    |
| DMS Angular Precision (option)    | The Angular Precision setting now controls the<br>number of decimal places for the seconds value<br>(like 2 for DDD-MM-SS.ss) instead of the degrees<br>value (like 6 for DDD-MM-SS.ss). This is more<br>intuitive. |
| Staking Observations (option)     | Staking observations can now be converted as<br>Measurement records.                                                                                                    |
| Checkshot Deltas                  | Checkshot deltas will now be converted as<br>comment records.                                                                                                    |

#### **Miscellaneous Enhancements**

Upgrade Tour Movie: n/a

| Feature                                      | Benefit                                                                                                    |
|----------------------------------------------|----------------------------------------------------------------------------------------------------|
| Project Manager, Template Data File (option) | In STAR*NET 6 new projects were always created<br>with a blank data file. In STAR*NET 7 we added a<br>template mechanism, and new projects were<br>always created with a copy of that template data<br>file. Most users didn't take advantage of the<br>ability to customize the template file (for example<br>by adding their commonly used control points, etc)<br>so in STAR*NET 8.1 we added an option |
| Listing Index Tree                           | When using the Listing Index Tree, clicking on a section may jump the selected heading to the bottom of the Listing view. This was probably the #1 bug report since STAR*NET 7.                                                                                                    |
| 2D DXF Files                                 | When exporting a DXF file, a defect with the option to "Export as 2D DXF File" has been fixed. This was a very common bug report.                                                                                                    |
| Custom Coordinate System Editor              | Several issues present in STAR*NET 8.0 have been<br>fixed, making the Custom Coordinate System<br>Editor easier to use and more flexible in 8.1. For<br>example, custom systems can now be edited or<br>deleted.                                                                                                    |

#### STAR\*NET 8.2

Release Date: July 29, 2016

#### **Adjust Network with Cluster Detection**

Upgrade Tour Movie: click here

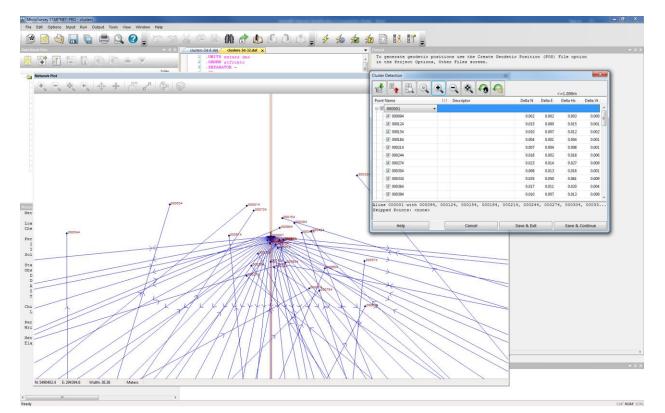

| Feature                                        | Benefit                                                                                                    |
|------------------------------------------------|----------------------------------------------------------------------------------------------------|
| Run > Adjust Network with<br>Cluster Detection | New adjustment method that automatically detects multiple points<br>with different IDs that are within a specified 2D or 3D proximity of<br>each other and treat them as one point during the adjustment. A<br>dual-pass adjustment will be performed, whereby a complete<br>adjustment will first be run with all iterations, then its results<br>analyzed to determine which points to combine, and a second<br>adjustment will be run with those points aliased together. |
| Cluster Detection Dialog                       | After the first adjustment, you will have full control to approve or<br>override any aliasing decisions prior to running the second<br>adjustment, including the ability to control which point ID to use for<br>each cluster.                                                                                                    |
| Special Options                                | Specify a 2D or 3D distance tolerance, and choose whether or not to include or exclude points that are beyond tolerance of the true point in the cluster but within tolerance of any other point(s) in the cluster.                                                                                                    |
| Listing Options                                | After the final adjustment, the listing file will report which points were aliased together in each cluster and will display their deltas from the true point.                                                                                                    |

#### **Adjusted Observations and Residuals**

#### Upgrade Tour Movie: <u>click here</u>

| nduffer - • • × /<br>약 해 한 한 한 환 환 소 호                                                                         |                           | verse Grid Job                                                                               |                          | 14 - 44          |                                          | Tr=                          |                    |                          |        |          | _         |
|----------------------------------------------------------------------------------------------------|---------------------------|----------------------------------------------------------------------------------------------|--------------------------|------------------|------------------------------------------|------------------------------|--------------------|--------------------------|--------|----------|-----------|
| A second the second of the second of the second second second second second second second second second second | 3 C A1 21                 | 86970.930 6417594.370 300.00 1 1 1                                                           |                          |                  |                                          | 1.000                        |                    |                          |        |          |           |
| Tutorial04-Grid3D                                                                                              | 4 C A2 21                 | 86836.940 6415494.520 298.89 ! ! !                                                           |                          |                  |                                          | ervations and                |                    |                          |        |          |           |
| a Tutonal04-Grid 3D<br>✓                                                                                       | 5<br>6 #PH A1<br>7 #PH A2 | 38-00-00.000012 120-59-59.899970                                                             | 195.013 ///<br>8 903 /// |                  | Adjusted Measur                          |                              |                    |                          |        |          |           |
|                                                                                                    | 9 TB A2 #                 | - Top of File                                                                                |                          | At Fro           |                                          | Angle                        | Residual           | Distance                 |        |          | File:Line |
| sing Summary 👻 🛛 🗙                                                                                             | 10 T A1 1                 | 1 Im Summary of Hies Used and Option Settings                                                |                          | A1 A2<br>1 A1    |                                          | 163-59-26.03                 | 0-00-00.03         | 0.0002                   |        | 0.0      | 1:10      |
| twork Adjustment with Error Propagation                                                                        | 11 T 1 1<br>12 T 2        | E Summary of Unadjusted Input Observations                                                   |                          | 1 A1<br>2 1      | 2                                        |                              | -0-00-00.08        | -0.0004                  | 2.61   |          | 1:11      |
|                                                                                                    | 12 1 2<br>13 T 3          | Adjustment Statistical Summary     Adjusted Station Information                              |                          | 3 2              | A1                                       |                              | -0-00-00.03        | -0.0003                  |        | 0.0      | 1:13      |
| ading Network Data                                                                                             | 14 TE A1                  | Adjusted Station Information     Adjusted Observations and Residuals                         | 0.1                      | A1 3             | 1                                        | 75-45-17.61                  |                    | 0.0000                   |        | 0.0      | 1:14      |
| ecking Network Data                                                                                            | 15                        | Adjusted Measured Angle Observations                                                         |                          | 2 1              |                                          | 133-21-35.89                 | 0-00-00.09         | 0.0012                   |        | 0.0      | 1:17      |
| rforming Network Adjustment                                                                                    | 16 TB 1                   | - Adjusted Measured Distance Observations                                                    |                          | 4 2              |                                          | 101-39-39.56<br>124-35-19.49 | -0-00-00.04        | -0.0003                  |        | 0.0      | 1:18      |
| Iteration # 1                                                                                                  | 17 T 2 1<br>18 T 4 1      | Adjusted Zenith Observations                                                                 |                          | A2 5             | AL                                       | 80-48-52.16                  |                    | -0.0009                  |        | 0.0      | 1:20      |
| teration # 2                                                                                                   | 19 T 5 1                  | Adjusted Bearings and Horizontal Distances     Firaverse Closures of Unadjusted Observations |                          | 5 4              | 6                                        | 69-59-28.70                  |                    | 0.0000                   |        | 0.0      | 1:22      |
| lution Has Converged in 2 Iterations                                                                           | 20 TE A2                  | Firor Propagation     End of File                                                            | n Al                     |                  | Adjusted Measured                        | Distance Obse                | rvations (Feet)    | US)                      |        |          |           |
| ervation Count Error Factor                                                                                    | 22 M 5-4-6                | - End of File                                                                                |                          |                  |                                          |                              |                    |                          |        |          |           |
| Angles 10 0.050                                                                                                | 23                        |                                                                                              |                          | Fro              | m To                                     | Distance<br>1153.6715        | Residual<br>0.0015 | StdErr StdR<br>0.0562 0. |        |          |           |
| Distances 8 0.145                                                                                              |                           |                                                                                              |                          | AL               | 2                                        | 1709.7838                    | 0.0015             | 0.0590 0.                |        |          |           |
| Zeniths 8 1.922                                                                                                |                           |                                                                                              |                          | 2                | 3                                        | 1467.7375                    | -0.0025            | 0.0578 0.                |        |          |           |
| fotal 26 1.069                                                                                                 |                           |                                                                                              |                          | 3                | A1                                       | 2161.7661                    | 0.0061             | 0.0612 0.                |        |          |           |
| i-Square Test at 5,00% Level Passed                                                                            |                           |                                                                                              |                          | 2                | 4                                        | 2746.2858                    | 0.0058             | 0.0641 0.                |        |          |           |
| Lower/Opper Bounds (0.522/1.480)                                                                               |                           |                                                                                              |                          | 4                | 5                                        | 1396.7562                    | -0.0038            | 0.0574 0.                |        |          |           |
| forming Error Propagation                                                                                      |                           |                                                                                              |                          | 5                | 6                                        | 2045.2500                    | -0.0000            | 0.0606 0.                |        |          |           |
| iting Output Files                                                                                             |                           |                                                                                              |                          |                  | Adjusted Ze                              | nith Observat                | ions (DMS)         |                          |        |          |           |
| twork Processing Completed                                                                                     |                           |                                                                                              |                          | Fro              | m To                                     | Zenith                       | Residual           | Distance                 | StdErr | StdRes 1 | File:Line |
| apsed Time = 00:00:00                                                                                          |                           |                                                                                              |                          | Al               | 1                                        | 91-35-23.01                  |                    | -0.0391                  |        | 1.1      | 1:10      |
|                                                                                                    |                           |                                                                                              |                          | 1                | 2                                        | 90-56-31.48                  | -0-00-10.12        | -0.0839                  | 6.06   |          | 1:11      |
|                                                                                                    |                           | C                                                                                            |                          | 23               | 3                                        | 90-08-49.72                  | -0-00-09.39        | -0.0961                  |        |          | 1:12      |
|                                                                                                    |                           |                                                                                              |                          | 2                | 4                                        |                              | -0-00-04.18        | -0.0556                  |        |          | 1:17      |
| #                                                                                                    |                           |                                                                                              |                          | 4                | 5                                        | 88-23-29.63                  | -0-00-02.17        | -0.0147                  | 6.09   | 0.4      | 1:18      |
| nit Rat + 4 ×                                                                                                  |                           |                                                                                              |                          | 5                | A2                                       |                              | -0-00-05.53        | -0.0978                  |        | 0.9      | 1:19      |
| ( = ≪  = + # ₽ 🗞 😒                                                                                             |                           |                                                                                              |                          | 5                | 6                                        |                              | -0-00-00.00        | -0.0000                  | 6.04   | 0.0      | 1:22      |
|                                                                                                    |                           |                                                                                              |                          | Adj              | (Relative Confide                        |                              |                    |                          |        |          |           |
|                                                                                                    |                           |                                                                                              |                          | From To          | Grid Bearin                              |                              |                    | -,<br>Confidence         |        |          |           |
| (N)                                                                                                    |                           |                                                                                              |                          |                  |                                          | Grnd Dist                    | Brg Di             | at PPM                   |        |          |           |
|                                                                                                    |                           |                                                                                              |                          | 1 2              | N05-55-29.21                             | 1709.5533                    |                    | 992 58.0143              |        |          |           |
|                                                                                                    |                           |                                                                                              |                          | 1 A1             | \$70-20-22.30                            |                              | 5.48 0.0           | 939 81.4314              |        |          |           |
| (A)-A                                                                                                    |                           |                                                                                              |                          | 2 3              | N87-32-52.98                             |                              |                    | 906 61.7420              |        |          |           |
| $\varphi \varphi$                                                                                              |                           |                                                                                              |                          | 2 4              | N40-42-54.94                             | W 2744.9985                  | 6.46 0.1           | 159 42.2044              |        |          |           |
|                                                                                                    | •                         |                                                                                              | 1 3                      | I I H H Listings | <pre>/ Errors / Coordinates / Lat/</pre> | ongs / Ground / D            | lump /             |                          |        |          |           |
|                                                                                                    |                           |                                                                                              |                          |                  |                                          |                              |                    |                          |        |          |           |

| Feature                                                                                                    | Benefit                                                                                                    |
|----------------------------------------------------------------------------------------------------|----------------------------------------------------------------------------------------------------|
| The Listing file now reports an effective distance<br>value along with any angular residuals in the<br>"Adjusted Observations and Residuals" section,<br>including Angles, Zeniths, Directions. | This makes it easier to interpret the angular<br>residuals without having to cross-reference it<br>against the slope distance of the measurement.<br>More easily identify possible issues like an<br>incorrect target height. |

#### **Adjustment Speed Improvement**

Upgrade Tour Movie: n/a

| Feature                                     | Benefit                                  |
|---------------------------------------------|------------------------------------------|
| A major slowdown when adjusting projects in | Network adjustments run much faster than |
| STAR*NET 8.0/8.1 has been fixed.            | previous versions, saving time.          |

#### **Select Ellipsoid**

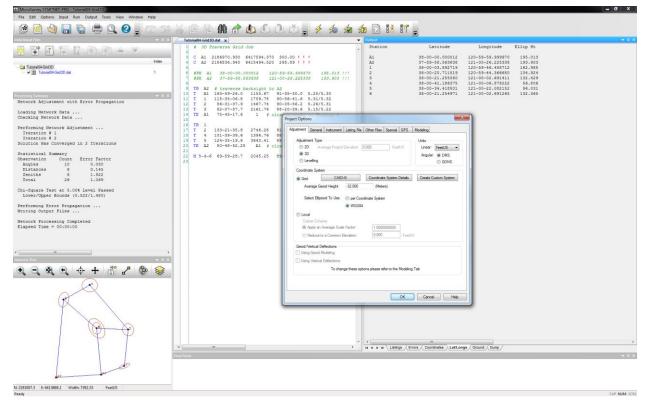

| Feature                                                                                | Benefit                                                                                                    |
|----------------------------------------------------------------------------------------|----------------------------------------------------------------------------------------------------|
| Specify whether to use the local ellipsoid per the selected coordinate system or WGS84 | <ul> <li>STAR*NET V6/V7 always used the local ellipsoid</li> <li>(for example: NAD27 systems use Clarke 1866 and</li> <li>NAD83 systems use GRS80), and STAR*NET 8.0/8.1</li> <li>always used the WGS84 reference ellipsoid.</li> <li>STAR*NET 8.2 gives you the flexibility to choose</li> <li>depending on your needs.</li> <li>This affects all geodetic input and output values,</li> <li>including latitude/longitude positions and ellipsoid</li> <li>heights such as P/PH/CH/EH records, the Geodetic</li> <li>Position (.pos) file, and the Listing (.lst) file.</li> </ul> |

# Data Conversion and GPS Vector Import Improvements

| MicroSurvey STAR*NET-PRO - Tutoria/09-VectorComb<br>File Edit Options Input Run Output Tools                       | View Window Help                                                                                                    |                                                                                                    |
|----------------------------------------------------------------------------------------------------|----------------------------------------------------------------------------------------------------|----------------------------------------------------------------------------------------------------|
|                                                                                                    | 🔍 😧 🖕 🗠 😒 🔏 🖆 👘 🏠 🏠 🖉                                                                                                    |                                                                                                    |
| 🛛 🚏 🕅 🏷 🖻 🕅                                                                                                    |                                                                                                    | Station Latitude Longitude Ellip Ht                                                                                                    |
| Tutoria/05-Viecto/Combined<br>Tutoria/05-Viecto/Combined dat<br>Tutoria/05-Viectoriate gos<br>Stars-LEICA Designed | 8 G0 'V1 Day125(1) 14:116 00120<br>1 dex 6 G1 0012-0013-507.727807-57<br>5 G2 6.28935385644552E-008 2<br>6 G3 7.06118738719731E-008 -1<br>7                                                                                                    | -5749, 39410 - 4 174-502 08-933 256-935 256-935 256-95 256-935 256-935 256-95 256-95 256-95 256-95 256-95 256-95 256-95 256-95 256-95 256-95 256-95 256-95 256-95 256-95 256-95 256-95 256-95 256-95 256-95 256-95 256-95 256-95 256-95 256-95 256-95 |
| Oxford Date Re-                                                                                                    | C:\www.fdbwid51025R1_8771_1082_162031/51005R1_8771_1 (c) Benne<br>1512025R1                                                                                                    | Image: Provide and Data     Product and Data       Image: Provide and Data     Product and Data       Image: Provide and Data     Product and Data       Image: Provide and Data     Product and Data       Image: Provide and Data     Product and Data       Image: Provide and Data     Product and Data       Image: Provide And Data     Product and Data       Image: Provide And Data     Product and Data       Image: Provide And Data     Product And Data       Image: Provide And Data     Product And Data       Image: Provide And Data     Prodata    <                                                                                                    |
| Geoid Path:                                                                                                    | Browse                                                                                                    | 9169928450 Inport Vew Lag Heb Close                                                                                                    |
| CSCS Path:                                                                                                    | Browne                                                                                                    | 7.55F                                                                                                    |
| Departung Summary<br>Un<br>Ontrove M<br>Angular ()                                                                 | atem         6         West Y Reach         0         India Al State in Sets           VM est SY Reach         0         PS Conductes         0         PS Conductes           45         2         PS of Angles         0         PS Conductes         0         PS conductes           V State         S Select         0         PS Conductes         0         PS conductes         0         PS conductes         0         PS conductes         0         PS conductes         0         PS conductes         0         PS conductes         0         PS conductes         0         PS conductes         0         PS conductes         PS conductes         0         PS conductes         0         PS conductes         0         PS conductes         PS conductes         PS conduct | 1.2935 -714 - 89439           93394 - 13300 -007 1.1394 77287.           93394 - 13300 -007 1.1394 77287.           945802402382 - 008 - 4.071 ± 57ArCARISON           9.57           945802402382 - 008 - 4.071 ± 57ArCARISON           9.57           945802402382 - 008 - 4.072 ± 57ArCARISON           9507           95179057738 - 008 - 4.723 ± 57ArCARISON           004 Dial File           004 Dial File           014 Dial File           014 Dial File           014 Dial File           014 Dial File           014 Dial File           014 Dial File           014 Dial File           014 Dial File           014 Dial File           014 Dial File           014 Dial File           014 Dial File <t< td=""></t<>                                                                                                    |
|                                                                                                    | atora<br>de handere in Station Names te:<br>tion Names Separator Grandere te:<br>Color                                                                                                    | C Cateria M Lans In Al Stations                                                                                                    |
|                                                                                                    |                                                                                                    | Heb Dow                                                                                                    |
| 4                                                                                                    |                                                                                                    |                                                                                                    |

| Feature                                                                                   | Benefit                                                                                                    |
|-------------------------------------------------------------------------------------------|----------------------------------------------------------------------------------------------------|
| Many improvements to several of the data<br>conversion utilities and GPS vector importers | Improved compatibility with FieldGenius, Leica,<br>Carlson, Trimble, TDS, and other data collectors.                                                                                                    |
| Improved FieldGenius compatibility                                                        | Several improvements to support importing GPS vectors from MicroSurvey FieldGenius raw data files.                                                                                                    |
| Improved Leica compatibility                                                              | Many improvements to support importing Sets of<br>Angles data, Resection data, Reference Line data,<br>Measure Foresight data, Survey data, append<br>attribute data to your point codes, specify a NE or<br>EN coordinate order, and more. |
| Improved Carlson compatibility                                                            | Various improvements to support importing resections and GPS vectors from Carlson raw files.                                                                                                    |
| Improved Trimble compatibility                                                            | Various improvements to support importing Trimble<br>JobXML (.jxl) and Trimble DiNi (.dat) files, and<br>importing GPS vectors from Trimble TSC (.dc) files.                                                                                |
| Improved TDS compatibility                                                                | Various improvements to support importing GPS vectors and leveling data from TDS raw (.rw5) files.                                                                                                    |
| And much more                                                                             | Please see the <u>STAR*NET 8.2 Release Notes</u> for a detailed list of all data conversion issues that have been resolved.                                                                                                    |